## Filter [My](http://mcpl.info) Search

Many of the general search tools provide you with options for filtering your search results to [exclude sites that contain adult-orie](http://mcpl.info/childrens/filter-my-search)nted content. (Please note that no filtering tool is 100% accurate.) If you have questions about how to select the filtering option for the following search tools, please ask a librarian for assistance. Or, try one of the Search Tools Designed for Kids..

- Bing Preferences enttp://www.bing.com/preferences.aspx and Visit Bing's preferences page to choose a SafeSearch lev[el. A Strict setting filters text, vide](http://mcpl.info/childrens/internet-search-tools-and-tips-kids)o and images from your search results. A Moderate level filters just images and videos. [Remember to clic](http://www.bing.com/preferences.aspx)k t[he "Save" button.](http://www.bing.com/preferences.aspx)
- Google Search Settings : http://www.google.com/preferences . Google's Search Settings allow you to set a SafeSearch filtering level. You can choose whether Google uses moderate or strict filtering to block explicit text, images, and videos from [the search results. Click th](http://www.google.com/preferences)e ["Save Preferences" button to confir](http://www.google.com/preferences)m your selection.
- Ixquick My Settings <sub>-</sub>- http://www.ixquick.com/do/preferences.pl?language\_ui=english <sub>a</sub> On the "My Settings" page, you can select which level of the Web/picture family filter you would like to use. There also is an option to filter videos. Click the "Save My Settings" button at [the bottom of the page](http://www.ixquick.com/do/preferences.pl?language_ui=english) to finish.
- Yahoo Search Preferences . [http://search.yahoo.com/preferences/preferences](http://www.ixquick.com/do/preferences.pl?language_ui=english) ? Under the SafeSearch category, click on Edit to restrict adult-oriented content from just image and video search results, or from Web search results, as well. If you have a Yahoo account, [you can log in to your accoun](http://search.yahoo.com/preferences/preferences?)t [and save your search preferences permanently. O](http://search.yahoo.com/preferences/preferences)therwise, your search preferences are temporarily saved to the computer where you are working.

Updated April 19, 2012

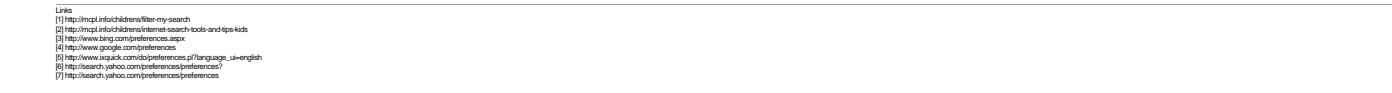